## **Table of Contents**

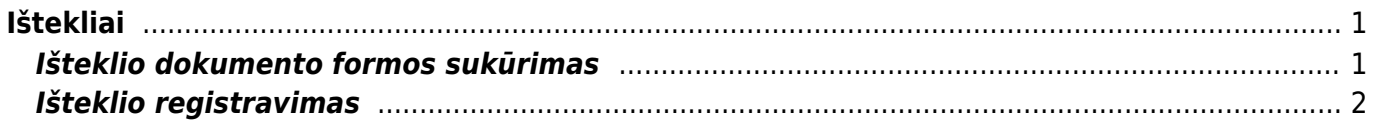

## <span id="page-2-0"></span>**Ištekliai**

Ištekliai yra skirti palengvinti periodinį sąskaitų faktūrų išrašymą, administruoti darbo eigoje sunaudotus išteklius (prekes, palaugas) pagal klientą, pagal projektą, užsakymą ir pan. Ištekliai paprastai registruojami tam tikram laikotarpiui (pvz., mėnesiui) arba dideliems darbams, projektams.

## <span id="page-2-1"></span>**Išteklio dokumento formos sukūrimas**

Išteklio dokokumento forma (vaizdas) nėra sisteminis, todėl prieš pradedant dirbti su ištekliais reikia susikurti išteklių registravimo dokumento formą pagal vartotojo poreikius t.y. vartotojas gali suidėlioti pildomus sumos, antraštės ir eilučių laukus išteklių dokumente. Einate: PARDAVIMAI → DOKUMENTAI → Ištekliai ir lango viršuje pasirenkate mygtuką: Dokumento laukai.

- Dokumto laukus kiekvienas Directo vartotojas gali susidėlioti pagal asmeninius poreikius;
- Dokumento laukus vartotojas gali nusikopijuoti nuo kito vartotojo;
- Pasirinktam laukui galima nustatyti jo vietą suvedimo duomenų eilėje, įvedamų duomenų eilutės ilgį. Laukelį galima pažymėti kaip privalomu.

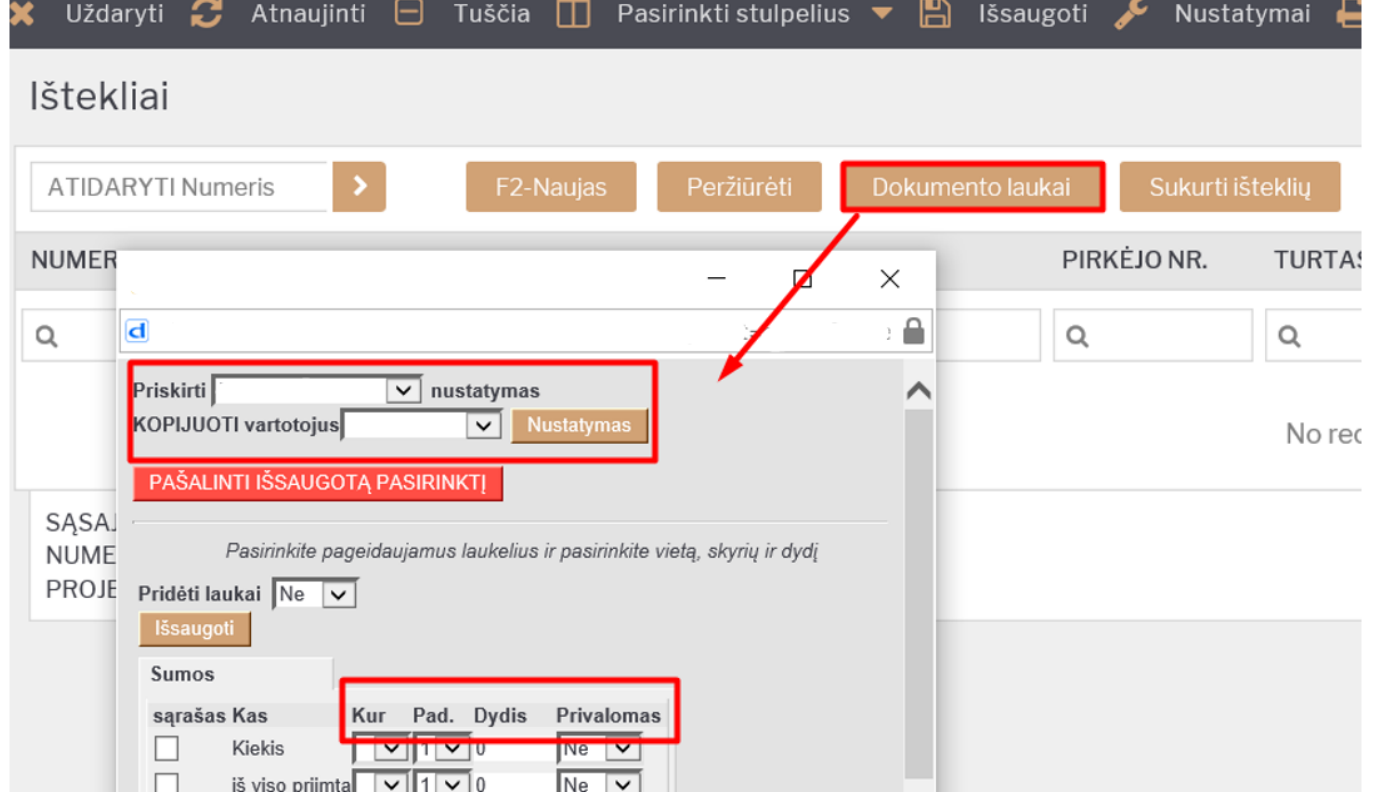

\* Žemiau paveiklėlyje pateikiamas pvz kai atrodo išteklių registravimo dokumentas susidėliojus dokumento laukus:

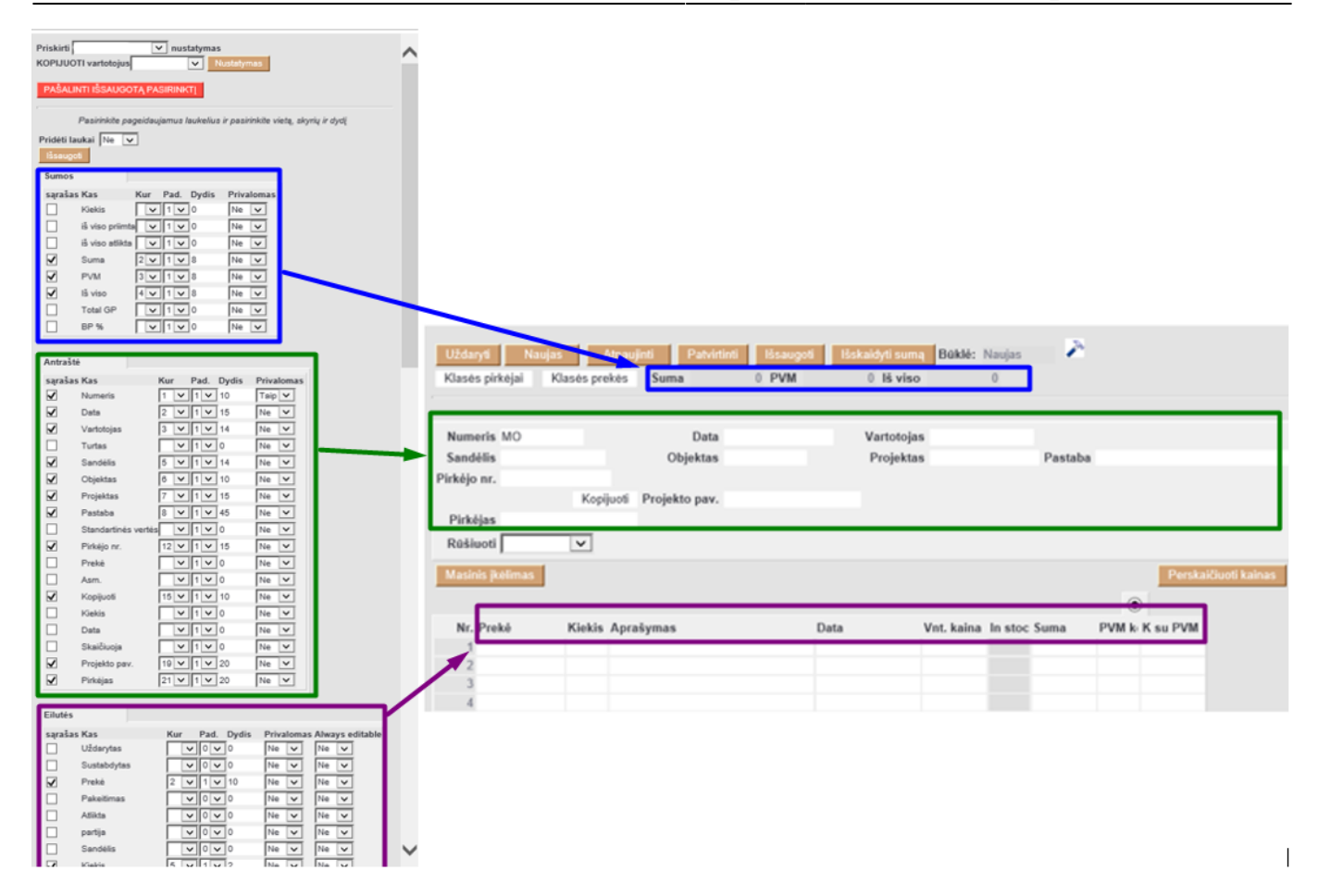

## <span id="page-3-0"></span>**Išteklio registravimas**

Einame: PARDAVIMAI → DOKUMENTAI → Ištekliai ir spaudžiame F2-Naujas

Atsidariuse dokumente pildome duomenis. Išsaugojus dokumentą atsiranda papilomi mygtukai:

- · Sąskaita tiesiogiai iš išteklio galime registruoti [pardavimo sąskaitą.](https://wiki.directo.ee/lt/mr_arve) Į Pardavimo sąskaitą perkeliama informacija iš iteklio dokumento.
- Pir. sąsk. tiesiogiai iš išteklio galime registruoti [pirkimo sąskaitą](https://wiki.directo.ee/lt/or_arve);
- Pirkimo užsakymas sukuria [pirkimo užsakymo dokumentą;](https://wiki.directo.ee/lt/otell_tellimus)
- Prekių judėjimas sukuria [prekių judėjimo dokumentą;](https://wiki.directo.ee/lt/ladu_liigu)

From: <https://wiki.directo.ee/> - **Directo Help**

Permanent link: **[https://wiki.directo.ee/lt/mr\\_ressurs?rev=1588942539](https://wiki.directo.ee/lt/mr_ressurs?rev=1588942539)**

Last update: **2020/05/08 15:55**